# *Quick Install Guide*

**Compex ReadyLINK Express 10/100Mbps Fast Ethernet Adapters**

# **RE100ATX/WOL**

**Version 1.4** 

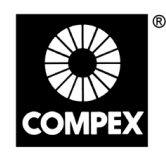

networks@work

networks@work

#### **1. Installing Compex ReadyLINK Express 10/100Mbps Fast Ethernet Adapter (RE100ATX/WOL)**

- 1. Power OFF the computer and any attached peripherals.
- 2. Disconnect the cables connected to the computer.
- 3. Move your keyboard, etc. to clear the work area.
- 4. Remove the computer's cover casing according to the manufacturer's instructions.
- 5. Choose a bus master PCI expansion slot.
- 6. Unscrew and remove the dummy slot cover.
- 7. Align and insert the adapter into the slot. Make sure the adapter fits securely and the connection is good.
- 8. Fasten the screw on the mounting bracket. Replace the cover casing.
- 9. Connect the adapter to the network using UTP cable. Reconnect other cables to the computer and power on the PC.
- 10. Please refer to the Software Driver Diskette for Software Installation.

#### **2. Diagnostic and Installation of Drivers**

The **INSTALL** utility found in the distribution diskette lets you test the card through the Diagnostic option and driver installation through the Network Driver option.

#### **3. Warranty**

The warranty form can be found in the diskette provided.

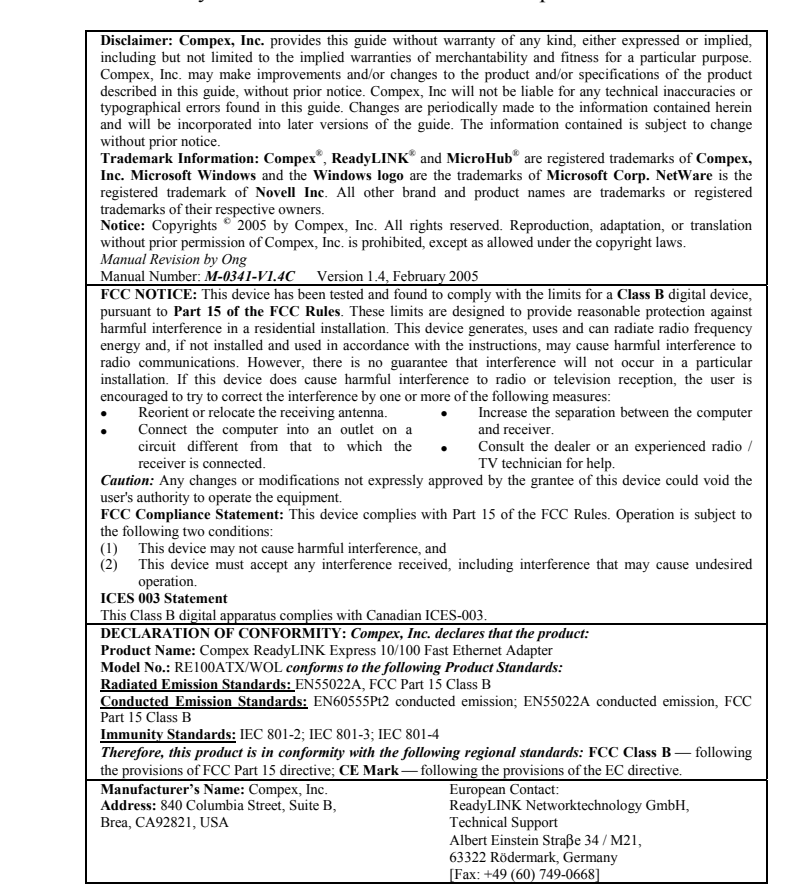

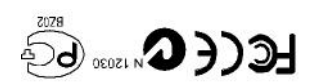

 $E$ epruary 2005 **Acrsion** 1.4 M-0341-V1.4C/G/R Manual Number:

#### **1. Installieren Compex ReadyLINK Express 10/100Mbps Fast Ethernet Adapters (RE100ATX/WOL)**

- 1. Schalten Sie den Computer und alle angeschlossenen Peripheriegeräte aus.
- 2. Stecken Sie die Kabel am Computer aus.
- 3. Legen Sie die Tastatur usw. beiseite, um freien Arbeitsplatz zu schaffen.
- 4. Bauen Sie das Gehäuse des Computers gemäß den Anweisungen des Herstellers ab.
- 5. W‰hlen Sie einen Bus Master PCI-Steckplatz.
- 6. Schrauben Sie die Steckplatzabdeckleiste auf, und nehmen Sie sie ab.
- 7. Richten Sie den Adapter auf den Steckplatz aus, und stecken Sie ihn ein. Achten Sie dabei darauf, dafl er fest sitzt.
- 8. Ziehen Sie die Schrauben an der Halterung fest. Bringen Sie das Computergehäuse wieder an.
- 9. Schlieflen Sie den Adapter mit dem UTP-Kabel an das Netzwerk an. Stecken Sie die anderen Kabel wieder im Computer ein. Schalten Sie den Computer ein.
- 10. Sprechen Sie bitte die Software-Treiber Diskette für Software-Anlage an.

## **2. Installation der Netzwerktreiber**

Das Dienstprogramm **INSTALL** auf der mitgelieferten Diskette ermˆglicht Ihnen, die Karte mit Hilfe der Option Diagnostic (Diagnose) zu testen und den Treiber mit Hilfe der Option Network Driver (Netzwerktreiber) zu installieren.

#### **3. Garantie**

Der Garantie Form kann in der Diskette gefunden werden zur Verfügung gestellt worden.

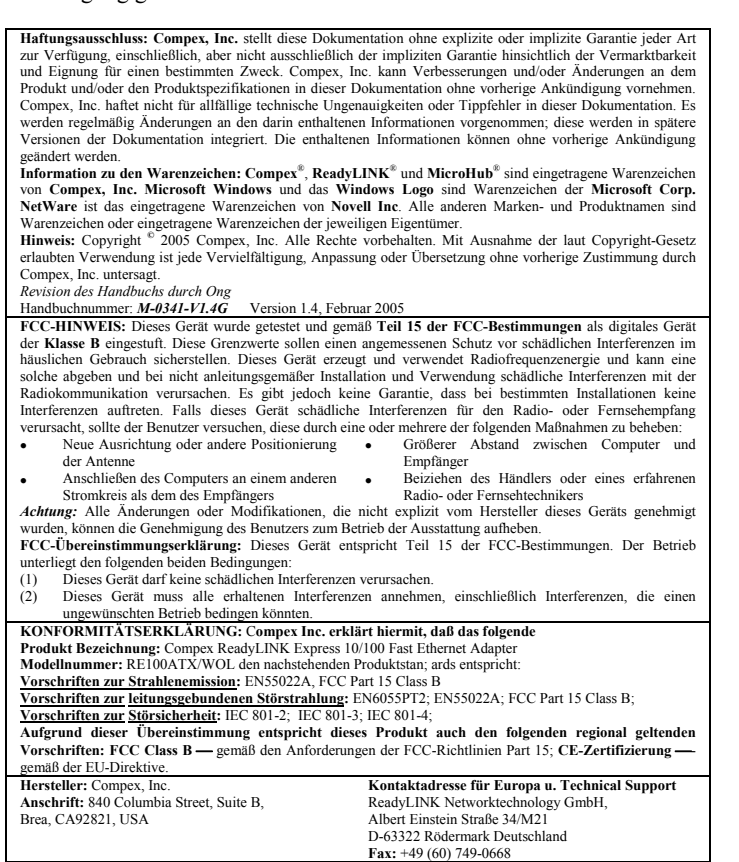

## **1. Установка Compex ReadyLINK Express 10/100Mbps Fast Ethernet адаптера (RE100ATX/WOL)**

- 1. Отключите питание компьютера и всех подключенных к нему периферийных устройств.
- 2. Отсоедините подключенные к компьютеру провода.
- 3. Уберите в сторону клавиатуру, освобождая рабочее место.
- 4. Следуя инструкциям изготовителя, снимите кожух компьютера.
- 5. Найдите гнездо расширения основной шины PCI.
- 6. Отверните крепежные винты и снимите заглушку гнезда.
- 7. Вставьте адаптер в гнездо. Убедитесь, что адаптер плотно вошел в гнездо, обеспечивая надежное соединение.
- 8. Заверните крепежный винт на монтажной консоли. Поставьте кожух компьютера на место.
- 9. С помощью провода UTP подсоедините адаптер к сети. Подключите все остальные провода к компьютеру. Включите питание компьютера.
- 10. Для установки программного обеспечения воспользуйтесь, пожалуйста, прилагаемой дискетой.

#### **2. Диагностика и установка драйверов**

Утилита **INSTALL**, содержащаяся на дистрибутивной дискете, позволяет протестировать плату с помощью опции Diagnostic (Диагностика), а установку драйвера с помощью опции Network Driver (Сетевой драйвер). Ход установки сетевого драйвера задается с помощью меню.

# **3. Гарантия**

Гарантийная форма может быть найдена в обеспеченной дискете.

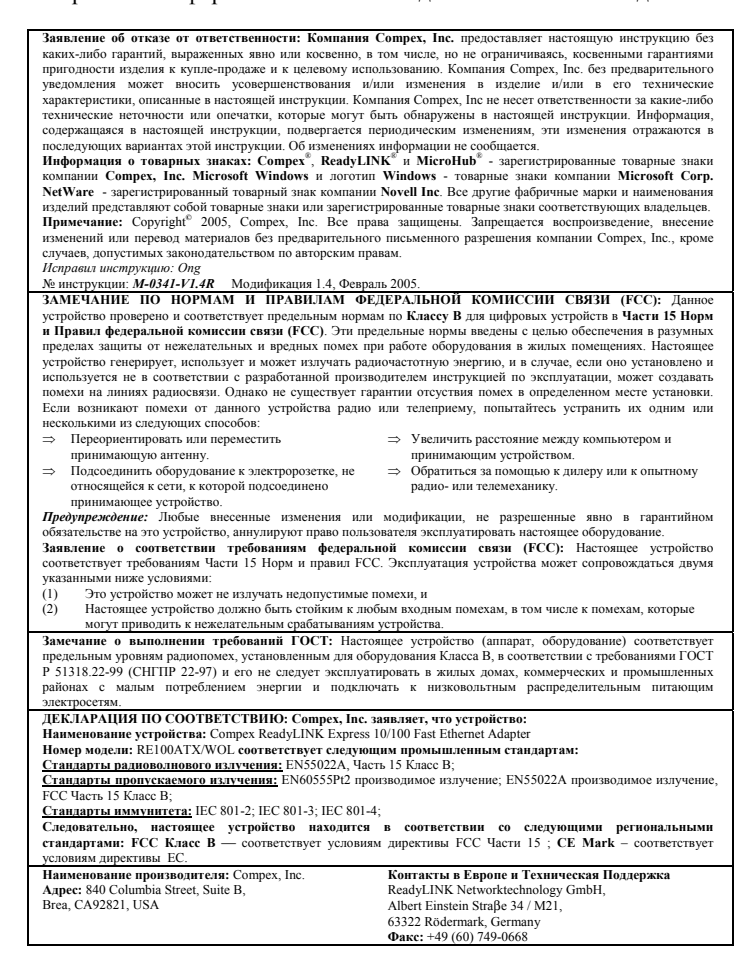